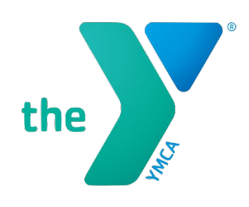

## How to Download the App

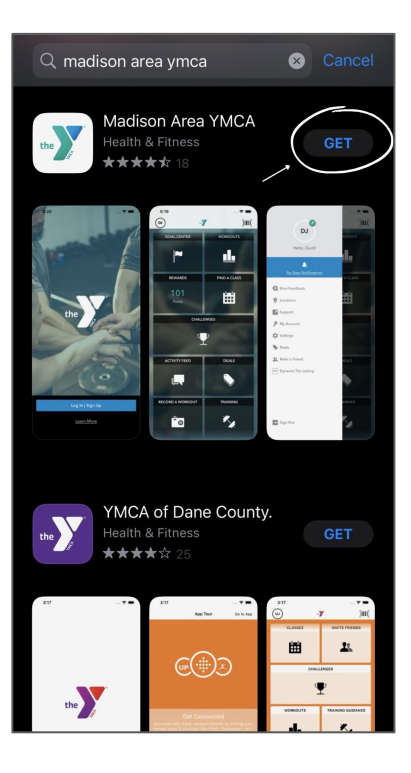

- On your phone go to App store (on Apple) or Google Play Store (on Android)
- Search Madison Area YMCA and download the app of the same name. (Be aware there are many YMCA apps so double check you're downloading the correct one)
- Create a unique account for the app. This is not connected to your YMCA account on the website.